公會網址: <https://www.taipeipt.org.tw/admin.php>

以帳號(email)、密碼登入

按【後台】點選:婚喪喜病致意線上申請,並附上【證明文件】檔案後 按【確認送出】作申請(如下圖示)

證明文件:訃聞 (掃描檔或照片檔皆可)

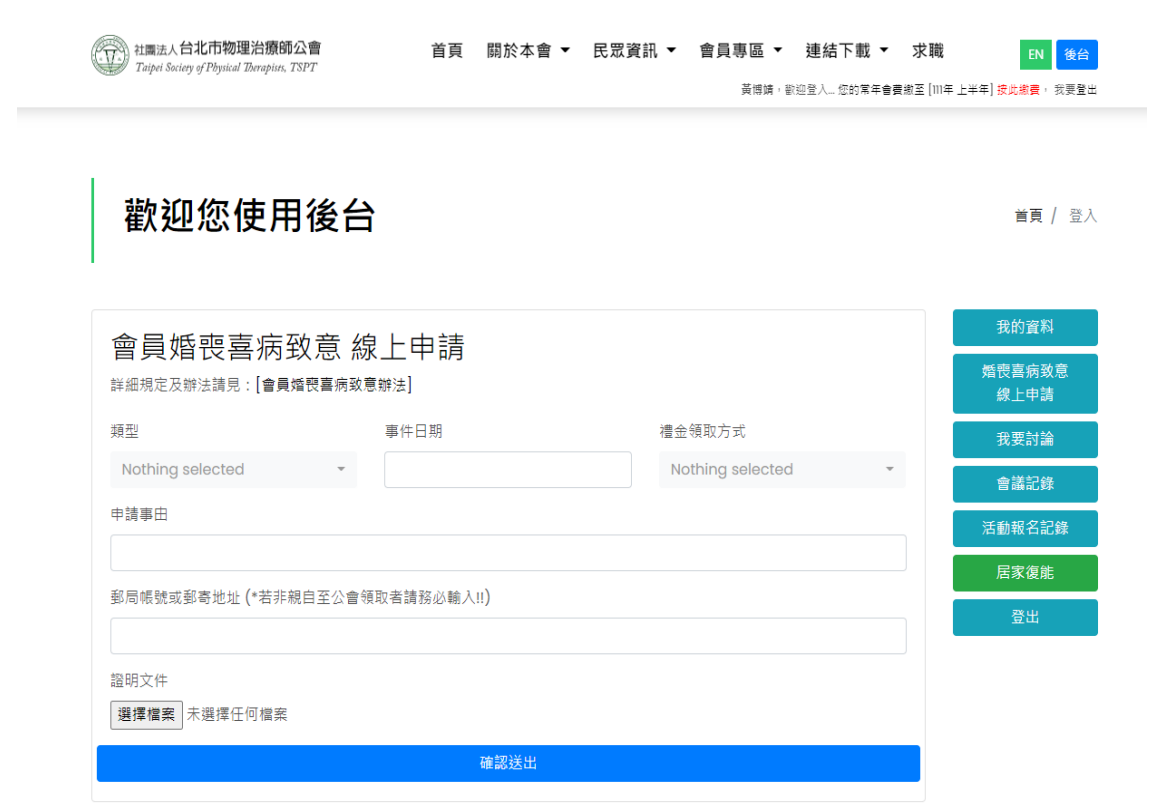